The next generation CONTROL® version 10.5 CONTROL® Web

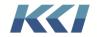

## **Table of Contents**

| Overview                        | 2  |
|---------------------------------|----|
| Features                        | 2  |
| Logging in                      | 2  |
| The menu                        | 4  |
| General features                | 6  |
| View navigation                 | 8  |
| Page selection                  | 8  |
| Rotation (pivoting)             | 10 |
| Change filters and branches     | 12 |
| Add a dimension                 | 13 |
| Remove a dimension              | 15 |
| Row and column branch functions | 15 |
| View functions                  | 16 |
| Formatting                      | 19 |
| Themes                          | 19 |
| Numeric formats                 | 21 |
| Cell highlighting               | 23 |
| Wrap column headings            | 23 |
| Data input                      | 24 |
| Administrator notes             | 25 |
| Predefined filters and branches | 25 |
| How the application menu works  | 25 |
| Mobile menu                     | 26 |
| Customizing the view header     | 27 |
| Technical notes                 | 30 |

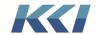

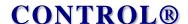

#### Overview

This document describes CONTROL® Web, the interface used to access information with a modern web browser, such as Edge, Chrome, or Safari, from a PC, phone, or tablet.

The primary focus of CONTROL® Web is to make current financial information instantly available to executives, managers, and analysts from anywhere, at any time, without having to extract, publish, or e-mail the information. Moreover, it is a self-service interface, so they can select, pivot, drill, and see transactional data to answer their own questions.

In addition, users who are not comfortable or familiar with Excel can use the web interface to input their budget or forecast data.

All this functionality is available with virtually no effort or cost because the securitized *views* in your CONTROL® application are likewise securely available over the web.

#### **Features**

CONTROL® Web delivers a significant subset of the Information Navigator capabilities with a simple, intuitive interface.

#### You can:

- Open and navigate any view, except a flex view
- Perform drill operations, including drill-to-source
- Update data and see the impact of your changes, and file to the database
- Enter row comments
- Save a personal *view* presentation (user scope)
- Save a view as a new view
- Run predefined scripts
- Print or export to Excel

A new user should be able to access data and perform basic analysis with virtually no training.

### Logging in

To connect to CONTROL® Web, simply open your browser and navigate to your company's designated URL. You will see the familiar login dialog:

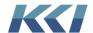

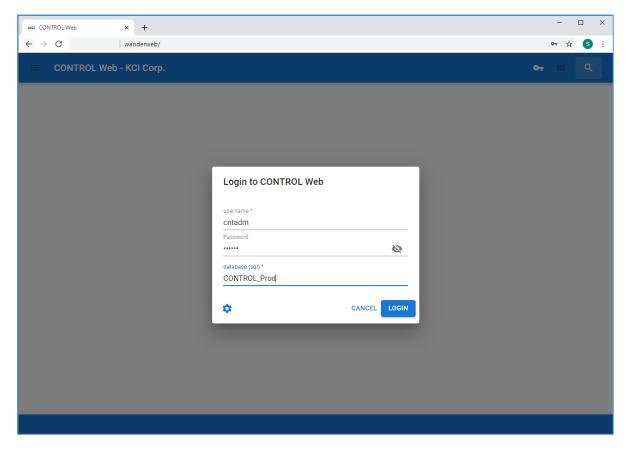

When you login, the server generates a unique and secure token that the browser remembers and uses to access all site functionality.

Note: Cookies are not used.

When your log in is successful, a sliding drawer containing your *menu* appears on the left-hand side of the window.

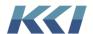

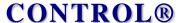

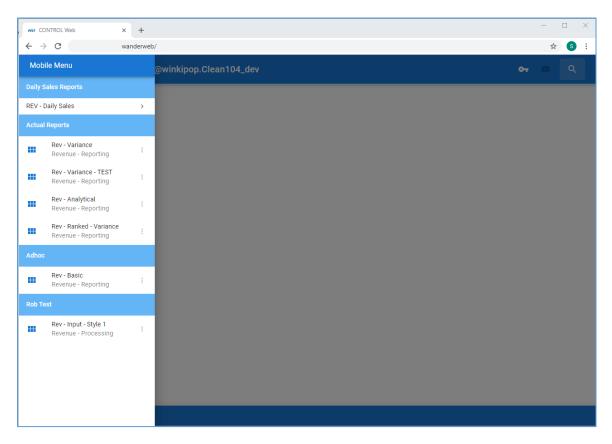

#### A few words about security:

- Your User ID and password are the same whether you are using CONTROL® via its Excel interface or the web
- The data you can see and change is governed by the privileges assigned to your ID you don't have access to anything new
- All the data, meta-data, business rules, etc. are in the database you have connected to, so no matter what interface is used, everyone is seeing the same data
- Your company can choose to run CONTROL® Web on your intranet and close it off from external access, expose it to the internet, or run it on the cloud with the necessary network configuration steps.

#### The menu

The *menu* contains *views*, *books*, *scripts*, or sub-*menus*, and can be many levels deep, as appropriate for you CONTROL® applications.

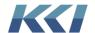

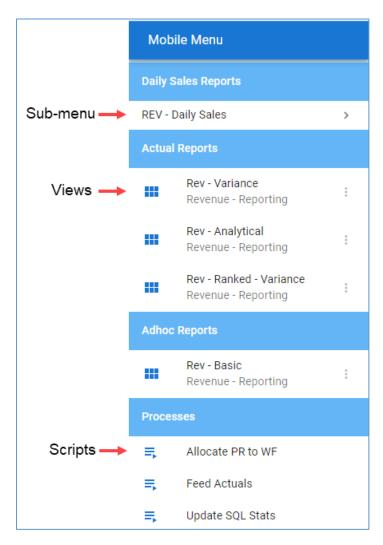

#### You can:

- Access a sub-menu by clicking on the > next to the sub-menu name.
- Access pages in a book by clicking on the > next to the book's name, similar to a submenu
- Run a script by clicking on the script name.
- Open a view by clicking on the view name.
- Choose to preview the *view* without generating all the data by clicking on the three vertical dots:

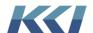

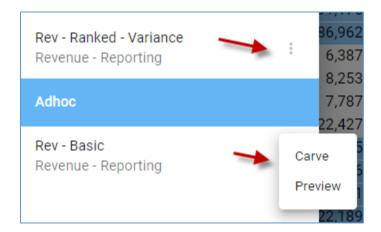

#### General features

When a view is open, you can use the icons at the top of the page to access various functions:

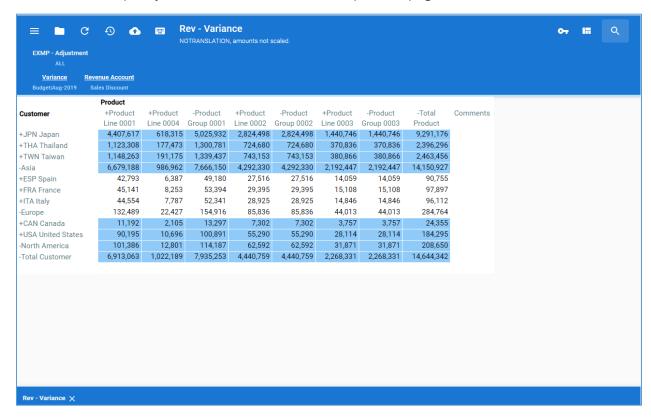

The table below summarizes the functions:

| Button Function Name Description |
|----------------------------------|
|----------------------------------|

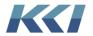

| $\equiv$ | Menu                | Makes the <i>menu</i> drawer visible                                                                                                    |
|----------|---------------------|----------------------------------------------------------------------------------------------------|
|          | File Menu           | <ul> <li>Various sub options:</li> <li>Change formatting theme</li> <li>Turn zero suppression on/off for rows/columns</li> <li>Turn repeat nested member names on/off</li> <li>Export current page to Excel</li> <li>Print current page</li> <li>Close the <i>view</i></li> <li>Save your <i>view's</i> presentation</li> <li>Save the <i>view</i> as a new <i>view</i></li> </ul> |
| C        | Refresh/Recalculate | For updateable <i>views</i> , re-compute calculated variables and consolidated organization members based on your updates                                                                                                    |
| <b>⑤</b> | Regenerate          | Discard any updates and re-query data from the database                                                                                                    |
| •        | File Data           | Save any changes you have made to the data or commentary to the database                                                                                                    |
|          | Solve               | For updateable <i>views</i> where changes have been made to calculated data, back calculate the required changes to elemental data                                                                                                    |
| От       | User Info           | Various options:      Logout     Details about your connection     Access to various session wide settings                                                                                                    |
| III      | View Operations     | Opens a drawer on the right side of the window, so you can move the <i>view's dimensions</i> between the row, column, page, and filter edges                                                                                                    |
| Q        | Search              | Finds and highlights strings within the view                                                                                                    |

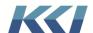

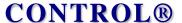

You can open as many *views* as you like. Each *view* displays on a different tab, and you can switch from *view* to *view*, by clicking its tab. You can close one or more *views* by clicking the on the active *view's* tab:

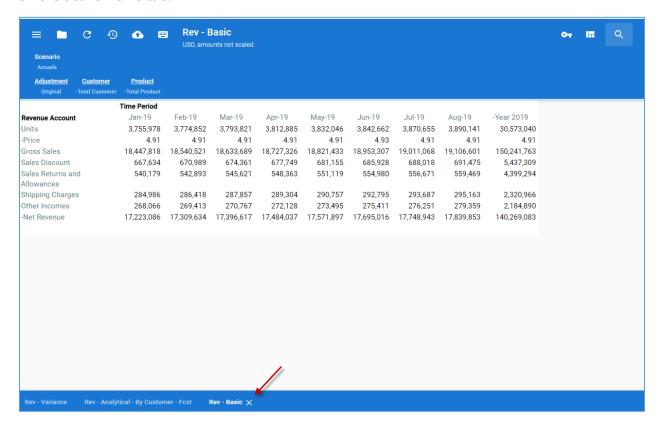

### View navigation

*Views* in CONTROL® Web are more than static presentations. You can select what data you want and how you want to see it to focus on items of interest, answer questions, or perform analyses.

#### Page selection

To pick a different page on a multi-page report, click on one of the highlighted dimension-branch names at the top of the *view*:

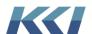

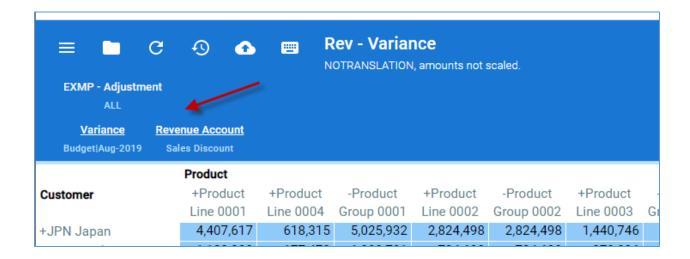

A page selection drawer will slide out on the right side of the screen, allowing you to select different members from any of the page edge branches.

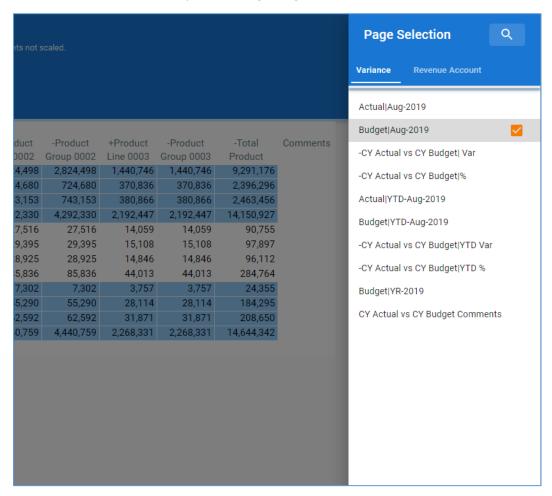

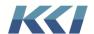

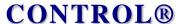

Simply select the desired member and click back on the *view* to see the new data. You can see the available members for each branch by clicking on the branch name, for example, **Variance** or **Revenue Account**.

For very large lists of members, it can be useful to expand or compress the branch by right clicking on the branch name or using the search to find the member you want.

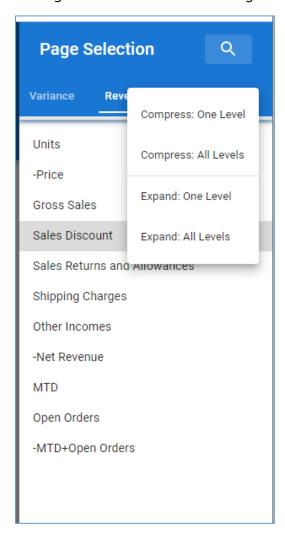

#### Rotation (pivoting)

You can reconfigure your *view* by moving its dimension-branches to different edges. Click the **View Operations** icon and the right-hand drawer will show the current edge assignments:

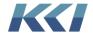

| Dimensions, Branches and I                        | Filters |
|---------------------------------------------------|---------|
| Dimension Type ▼                                  |         |
| View Edge Assignments                             |         |
| Pages                                             |         |
| Variance Default Branch<br>CY Actual vs CY Budget | ≡       |
| Revenue Accts                                     | ≡       |
| Columns                                           |         |
| Total Product                                     | ≡       |
| Rows                                              |         |
| Total Customer                                    | ≡       |
| Filters                                           |         |
| Tot Adj                                           | ≡       |
|                                                   |         |

Click and drag the branches between the edges, then click back on the *view* to close the drawer and reconfigure the report. Below, we have interchanged the **Customer** and **Revenue Account** dimension-branches:

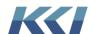

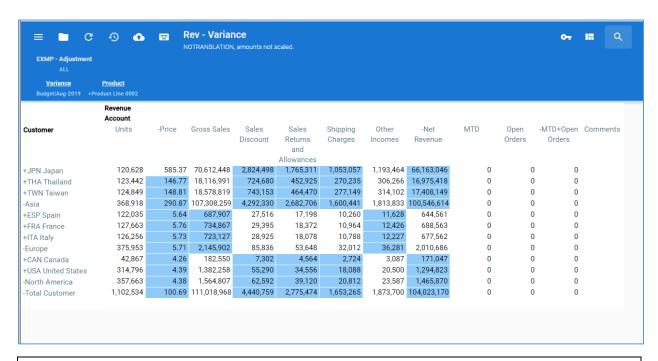

#### Note:

- You can nest branches on any edge and they will appear in the *view* in the same order as in the drawer.
- If you move one or more branches to or from the **Filter** edge, the data in the *view* will regenerate from the database.

#### Change filters and branches

In the **View Operations** drawer, you can select predefined branches and *filters* for *dimensions*.

To change the definition of an existing *dimension*, select the **Dimension Type**, then select a branch or *filter* and drag it down to the **View Edge Assignments** on top of the existing *dimension*.

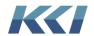

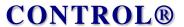

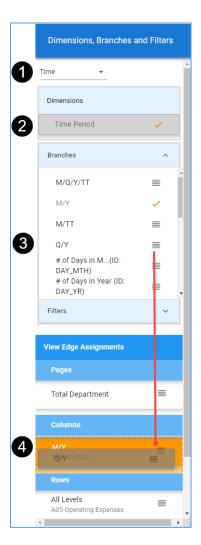

### Add a dimension

To add a dimension, drag the dimension below or above an existing dimension.

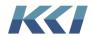

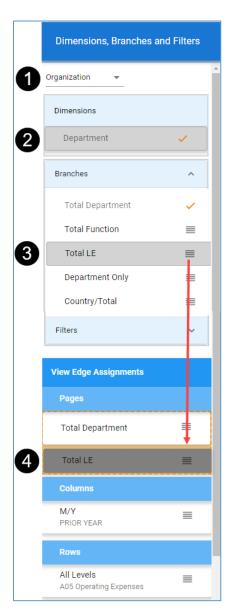

To add a custom *dimension*, select **Custom**, and then select the **Category** of the custom *dimension*.

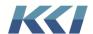

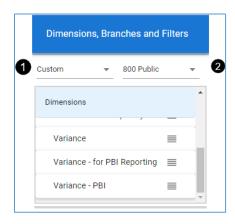

#### Remove a dimension

To remove a *dimension*, in the **View Operations** drawer, right click on the bar icon to the right of the *dimension* and select **Remove**.

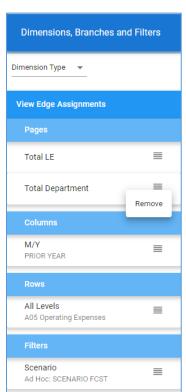

#### Row and column branch functions

You can control the level of detail shown for the dimension-branches on the **Row** and **Column** edges of your *view* by right clicking on the branch name:

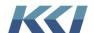

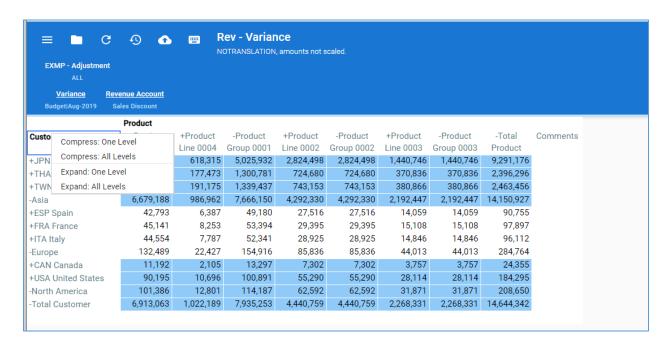

The hierarchical relationships in the selected branch control the compression and expansion.

If you reach the limit of compress or expand, you will see a message in the lower right corner of the window like this:

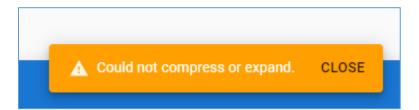

The message will automatically disappear in a few seconds if you do not click CLOSE.

#### View functions

There is a wealth of functions at your disposal to explore the data in your *view*, identical to those available in the CONTROL® Information Navigator.

Select a cell or a range of cells and right click to see your options:

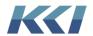

| ≡ C                                                |                                         | _                                  | ev - Variai<br>otranslation         | <b>nce</b><br>I, amounts not s | scaled.               |                         |                                 |                                      |
|----------------------------------------------------|-----------------------------------------|------------------------------------|-------------------------------------|--------------------------------|-----------------------|-------------------------|---------------------------------|--------------------------------------|
| ALL<br><u>Variance</u> <u>R</u><br>Budget Aug-2019 | Revenue Account Sales Discount          |                                    |                                     |                                |                       |                         |                                 |                                      |
| Customer                                           | Product<br>+Product<br>Line 0001        | +Product<br>Line 0004              | -Product<br>Group 0001              | +Product<br>Line 0002          | -Product<br>Group 000 | +Product<br>2 Line 0003 | -Product<br>Group 0003          | -Total<br>Product                    |
| +JPN Japan<br>+THA Thailand<br>+TWN Taiwan         | 4,407,617<br>1,123,308<br>1,148,263     | 618,315<br>177,473<br>191,175      | 5,025,932<br>1,300,781<br>1,339,437 | 724,680                        | 724,68                | 0 370,836               | 1,440,746<br>370,836<br>380,866 | 9,291,17<br>2,396,29<br>2,463,45     |
| -Asia<br>+ESP Spain<br>+FRA France<br>+ITA Italy   | 6,679,188<br>42,793<br>45,141<br>44,554 | 986,962<br>6,387<br>8,253<br>7,787 | 7, Drill Undrill Comp               |                                | > + b                 | Down To Data To Source  | 300,000                         | 14,150,92<br>90,75<br>97,89<br>96,11 |
| -Europe<br>+CAN Canada<br>+USA United States       | 132,489<br>11,192<br>90,195             | 22,427<br>2,105<br>10,696          | Expan<br>Hide<br>Show               | d                              | ► 3<br>► 0<br>► 9     | 2 3,757                 | 44,013<br>3,757<br>28,114       | 284,76<br>24,35<br>184,29            |
| -North America<br>-Total Customer                  | 101,386                                 | 12,801<br>1,022,189                | 114,187<br>7,935,253                |                                |                       | 2 31,871                | 31,871<br>2,268,331             | 208,65                               |

There are six function categories, and their behavior and intended uses are:

| Function        | Description                                                                                                    |
|-----------------|----------------------------------------------------------------------------------------------------|
| Drill > Down    | For summary <i>level</i> members, shows all the child members that constitute that summary member at the next lower level of detail, and hides all the other information in the <i>view</i> . Drilling down on a row or column title drills that member, leaving members of all other branches unchanged. Drilling down on a data cell drills simultaneously on both the row and column branches. |
|                 | The resulting data replaces the currently displayed data.                                                                                                    |
| Drill > To Data | Creates a <i>view</i> on another tab expanding the selected data to present additional detail, typically expanding and reorienting the branches.                                                                                                    |
|                 | You can navigate the resulting <i>view</i> without affecting the presentation in the original <i>view</i> .                                                                                                    |

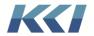

|                       | The data is shared with the original view, and for                                                                                                    |
|-----------------------|----------------------------------------------------------------------------------------------------|
|                       | updateable <i>views</i> , changes in one are reflected in the other.                                                                                                    |
| Drill > To Source     | Creates a <i>view</i> on another tab with the source data for the selected cell or cells; for example, accounts payable transactions for an expense account. If there are multiple sources for the selection, you will be asked to choose the one you want to see. If there are no sources, you will receive a message to that effect. |
| Undrill > One Level   | Reverses the effect of the previous drill operation on the selected <i>dimension</i> or <i>dimensions</i> .                                                                                                    |
| Undrill > All Levels  | Reverses the effect of all previous drill operations on the selected <i>dimension</i> or <i>dimensions</i> .                                                                                                    |
| Compress > One Level  | Reduces the level of detail for the selected member or members by one level. Compressing on a row or column title compresses that member, leaving all other members of that branch and all other branches unchanged. Compressing on a data cell compresses simultaneously on both the row and column branches.                         |
|                       | The resulting data replaces the currently displayed data.                                                                                                    |
| Compress > All Levels | Like <b>Compress &gt; One Level</b> , except that all detail for the selected member(s) is removed.                                                                                                    |
| Expand > One Level    | Adds one additional level of detail for the selected member(s).                                                                                                    |
| Expand > All Levels   | Adds all available detail for the selected member(s)                                                                                                    |
| Hide > Selected       | Hides the selected member(s) on the row, column, or both.                                                                                                    |
| Hide > Unselected     | Hides everything but the selected member(s).                                                                                                    |
| Hide > Zero Members   | Hides any members in the selection for which the data is identically 0 for the current page.                                                                                                    |

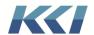

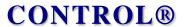

| Show Hidden                  | Reverses the effect of <b>Hide</b> by unhiding any members in the selected range. |
|------------------------------|-----------------------------------------------------------------------------------|
| Show All                     | Shows all members that were hidden, compressed, or drilled.                       |
| Show Zero suppressed members | Reverses the effect of <b>Hide &gt; Zero Members</b> .                            |

## **Formatting**

### Themes

Unlike the CONTROL® Information Navigator's unlimited flexibility, CONTROL® Web offers three clear, readable formats. The three themes are:

**Default Theme** – An Excel-like visual experience

|    | MP - Adjustment                                                                                                    |           |           |            |           |            |           |            |            |         |
|----|----------------------------------------------------------------------------------------------------|-----------|-----------|------------|-----------|------------|-----------|------------|------------|---------|
|    | ALL                                                                                                    |           |           |            |           |            |           |            |            |         |
| Bu | Variance Revenue Action Revenue Action Revenue Acti |           |           |            |           |            |           |            |            |         |
|    | А                                                                                                    | В         | С         | D          | Е         | F          | G         | Н          | 1          | J       |
| 1  |                                                                                                    | Product   |           |            |           |            |           |            |            |         |
| 2  | Customer                                                                                                    | +Product  | +Product  | -Product   | +Product  | -Product   | +Product  | -Product   | -Total     | Comment |
|    |                                                                                                    | Line 0001 | Line 0004 | Group 0001 | Line 0002 | Group 0002 | Line 0003 | Group 0003 | Product    |         |
| 3  | +JPN Japan                                                                                                    | 4,407,617 | 618,315   | 5,025,932  | 2,824,498 | 2,824,498  | 1,440,746 | 1,440,746  | 9,291,176  |         |
| 4  | +THA Thailand                                                                                                    | 1,123,308 | 177,473   | 1,300,781  | 724,680   | 724,680    | 370,836   | 370,836    | 2,396,296  |         |
| 5  | +TWN Taiwan                                                                                                    | 1,148,263 | 191,175   | 1,339,437  | 743,153   | 743,153    | 380,866   | 380,866    | 2,463,456  | J       |
| 6  | -Asia                                                                                                    | 6,679,188 | 986,962   | 7,666,150  | 4,292,330 | 4,292,330  | 2,192,447 | 2,192,447  | 14,150,927 |         |
| 7  | +ESP Spain                                                                                                    | 42,793    | 6,387     | 49,180     | 27,516    | 27,516     | 14,059    | 14,059     | 90,755     |         |
| 8  | +FRA France                                                                                                    | 45,141    | 8,253     | 53,394     | 29,395    | 29,395     | 15,108    | 15,108     | 97,897     |         |
| 9  | +ITA Italy                                                                                                    | 44,554    | 7,787     | 52,341     | 28,925    | 28,925     | 14,846    | 14,846     | 96,112     |         |
| 10 | -Europe                                                                                                    | 132,489   | 22,427    | 154,916    | 85,836    | 85,836     | 44,013    | 44,013     | 284,764    |         |
| 11 | +CAN Canada                                                                                                    | 11,192    | 2,105     | 13,297     | 7,302     | 7,302      | 3,757     | 3,757      | 24,355     |         |
| 12 | +USA United States                                                                                                    | 90,195    | 10,696    | 100,891    | 55,290    | 55,290     | 28,114    | 28,114     | 184,295    |         |
| 13 | -North America                                                                                                    | 101,386   | 12,801    | 114,187    | 62,592    | 62,592     | 31,871    | 31,871     | 208,650    |         |
| 14 | -Total Customer                                                                                                    | 6,913,063 | 1,022,189 | 7,935,253  | 4,440,759 | 4,440,759  | 2,268,331 | 2,268,331  | 14,644,342 |         |

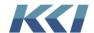

Theme 2 – Banded for readability

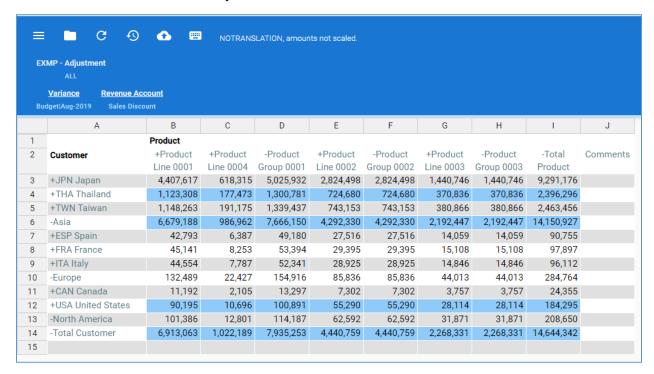

#### **Simple Theme** – Clean presentation format

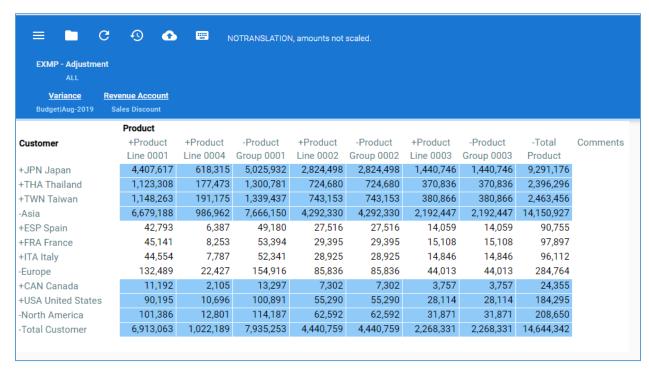

Your choice of themes applies to all of your open *views*. Your preference is not saved for your next session.

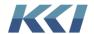

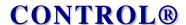

#### Numeric formats

The **Style** definition for your variables or custom members controls the numeric format of the data in your *views*; for example, dollar signs, commas, percent symbols, etc.

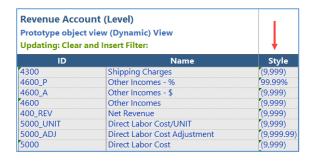

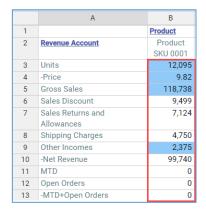

The **KCI Browser Format** *code* object translates the styles for the web browser. The **Target** column defines the numeric style in the application, and the **Base** column defines the equivalent style for the web.

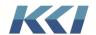

| KCI_Browser Format (C        | ode)      |
|------------------------------|-----------|
| Prototype object view (Dyn   | -         |
| Updating: Clear and Insert F |           |
| Target                       | Base      |
| (\$9,999)                    | CBS       |
| (\$9,999.9)                  | CBS       |
| (\$9,999.99)                 | CBS       |
| (\$9,999.9999)               | CBS       |
| (9,999)                      | BZS       |
| (9,999.9)                    | BZS       |
| (9,999.99)                   | BZS       |
| (9,999.9999)                 | BZS       |
| -\$9,999                     | CMS       |
| -\$9,999.9                   | CMS       |
| <b>-</b> \$9,999.99          | CMS       |
| -\$9,999.9999                | CMS       |
| -9,999                       | MZS       |
| -9,999.9                     | MZS       |
| -9,999.99                    | MZS       |
| -9,999.9999                  | MZS       |
| -9999<br>99%                 | M<br>P    |
| 99.9%                        | P         |
| 99.99%                       | P         |
| Color Scale                  | Exception |
| Color Scale %                | Exception |
| Data                         | BZS       |
| DU(\$9,999)                  | CBS       |
| DU(\$9,999.99)               | CBS       |
| DU(9,999)                    | BZS       |
| DU(9,999.99)                 | BZS       |
| DU-\$9,999                   | CMS       |
| DU-\$9,999.99                | CMS       |
| DU-9,999                     | MZS       |
| DU-9,999.99                  | MZS       |
| Highlight Progression Bar %  | Exception |
| Special Method Column        | Exception |
| SU(\$9,999)                  | CBS       |
| SU(\$9,999.99)               | CBS       |
| SU(9,999)                    | BZS       |
| SU(9,999.99)                 | BZS       |
| SU-\$9,999                   | CMS       |
| SU-\$9,999.99                | CMS       |
| SU-9,999                     | MZS       |
| SU-9,999.99                  | MZS       |
| Suppress Zeros               | N         |

| <b>Neb Formatting</b> |                          |          |
|-----------------------|--------------------------|----------|
| Code                  | Meaning                  | Example  |
| P                     | Percentage: places a     | 8.25%    |
|                       | percent sign after the   |          |
|                       | number.                  |          |
| С                     | Currency: Places a       | \$456.00 |
|                       | currency sign before     |          |
|                       | the number.              |          |
| Α                     | Accounting notation      | 456CR    |
|                       | (DR, CR): Places the     |          |
|                       | appropriate              |          |
|                       | accounting code after    |          |
|                       | the number.              |          |
| М                     | Leading Minus Sign:      | -456     |
|                       | Places a minus sign      |          |
|                       | before a negative        |          |
|                       | number.                  |          |
| E                     | Ending Minus Sign:       | 456-     |
|                       | Places a minus sign      |          |
|                       | after a negative         |          |
|                       | number.                  |          |
| В                     | Brackets: Encloses a     | (456)    |
|                       | negative number in       |          |
|                       | parentheses.             |          |
| N                     | Null: Uses blanks for    |          |
|                       | zero data.               |          |
| Z                     | Explicit Zeros: Displays | 0.00     |
|                       | zeros rather than        |          |
|                       | blanks for zero data.    |          |
| S                     | Separators: Places       | 3,456.00 |
|                       | commas (or blanks)       |          |
|                       | every three digits,      |          |
|                       | depending on local       |          |
|                       | usage for the server     |          |
|                       | running the CONTROL      |          |
|                       | engine.                  |          |

For example, **BZS** means enclose negative numbers in brackets, display zeros rather than blanks, and place commas every three digits "(4,560)".

There are some new conventions to display single (SU) or double (DU) underlines that you define in the **Target** column; for example, DU(9,999), or SU(9,999).

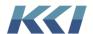

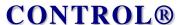

If a variable or custom member has no style specified, then the format defaults to Data | BZS, with no decimals "(1,257)".

#### Cell highlighting

CONTROL® Web supports a limited number of cell highlighting styles for exceptions to help you recognize cells that have certain characteristics:

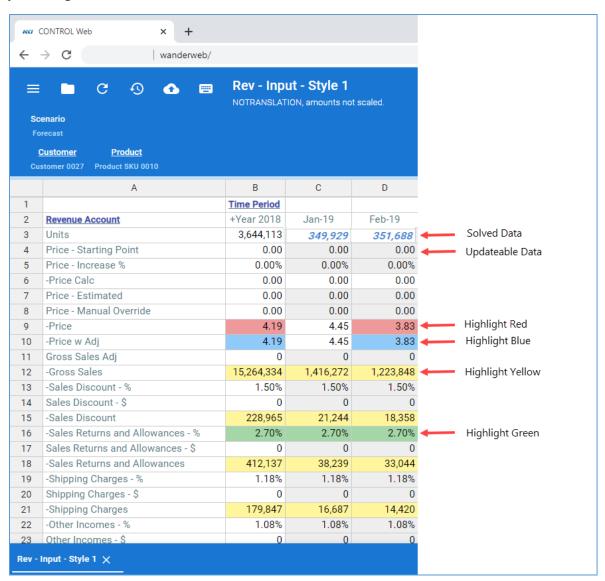

#### Wrap column headings

View column headers that include the bar character "|" will now perform a carriage return in place of the bar, similar to the Excel interface.

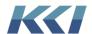

| ID             | <b>↓</b> Name                                   |
|----------------|-------------------------------------------------|
| CY_ACT_AUG     | Actual Aug-&Left(&MONTHOFFSET(&HDR_CY_STR,7),4) |
| CY_BUD_AUG     | Budget Aug-&Left(&MONTHOFFSET(&HDR_CY_STR,7),4) |
| CY_ACT_CY_BUD_ | CY Actual vs CY Budget Aug Var                  |

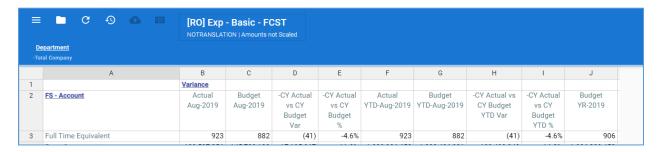

## Data input

You can input data in an updatable view, similar to the Excel interface, including:

- Direct input by cell
- Copy and paste
- Drag and fill
- Shortcut keys, for example, A25%, S100K, etc.
- Solve
- Comments

You can also enter variable **Lookup** values, for example, **InActive**.

**Note**: The web interface does not support a drop-down list of **Lookup** values. In addition, you cannot delete values, but only enter and change them to a different value.

| =                                                      | PR - Input - Style 2 - FCST  USD   Amounts not Scaled |             |        |        |          |        |        |
|--------------------------------------------------------|-------------------------------------------------------|-------------|--------|--------|----------|--------|--------|
| Scenario  Forecast  Acct - PR  Employee Status (Input) |                                                       |             |        |        |          |        |        |
|                                                        | А                                                     | В           | С      | D      | Е        | F      | G      |
| 1                                                      |                                                       | Time Period |        |        |          |        |        |
| 2                                                      | Employee                                              | Department  | Aug-19 | Sep-19 | Oct-19   | Nov-19 | Dec-19 |
| 3                                                      | EMP_0001                                              | LA - Admin  | Active |        | InActive |        |        |
| 4                                                      | EMP_0002                                              | LA - Admin  | Active |        |          |        |        |

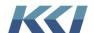

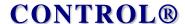

**Note**: Enter percentages as a decimal even though the cell is formatted as a percent, for example, to enter **10.5%** you would enter **.105**.

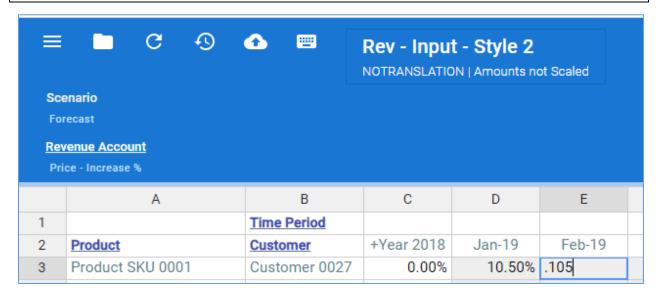

#### Administrator notes

CONTROL® Web was designed with the goal of being usable without any additional CONTROL® administrative effort. Moreover, as your application grows and changes, the new features and data should be available to Web users instantly – no new reports to design or processes to run.

With that said, it is important to understand how you could customize the CONTROL® Web experience.

#### Predefined filters and branches

To make CONTROL® Web easy to use with minimal training, it only supports pre-defined *filters* and branches. Therefore, you should create as many useful pre-defined *filters* and branches that users can choose from when designing *views* on the web. You should also update the **Interface Usage** property of both *filters* and branches, so users will only see those that are useful for reporting. For more information about how to update the **Interface Usage** property, watch the video at https://vimeo.com/433725896.

#### How the application menu works

CONTROL® Web supports views, books, and scripts:

All types of *views* can be used – Computational, Source data, Bill of Materials, Object, and Administrative. At this time, flex *views* are not supported.

Execution of Action, SQL, and API scripts is supported. Program scripts are not supported.

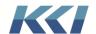

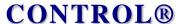

When the application *menu* is retrieved for CONTROL® Web, the following customizations are performed:

- Any menu items that are not views, books, scripts, sheets, or menus are removed
- Program scripts are removed
- Flex views are removed
- Dynamic books are removed
- Any sheets that contain only one view are treated as a view. Other sheets are removed.
- All books are treated as expanded, with a menu node for the book. Unsupported pages such as forms are removed.
- Empty grouping nodes of the menu are removed

Of course, any items that the user does not have object access to are removed.

#### Mobile menu

There is no need to create a special *menu* for CONTROL® Web users. However, if you want to customize the experience for your web users, you can do so by creating a *menu* structure specifically designed for web and mobile use.

Create the *menu* and sub-*menus* using the administrator functions in CONTROL®, and then assign the new *menu* to the user's **Mobile Menu** property:

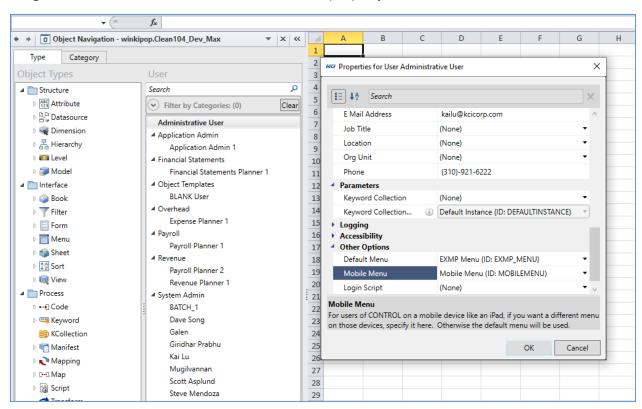

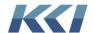

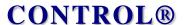

CONTROL® Web will use the **Default Menu**, if the **Mobile Menu** property is blank.

To minimize maintenance as your application evolves, you may want to use dynamic *menu* items or dynamic *menus*, which automatically include new *views* or *scripts* that you place in specified *categories*.

#### Customizing the view header

The default *view* header displays the *view* name in bold, and the *view's* currency and scale factor in smaller font on the row below.

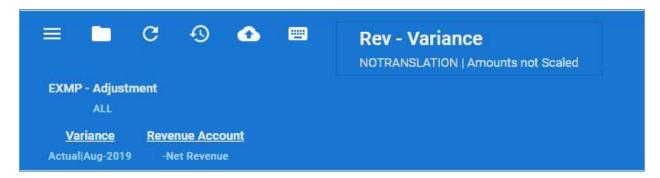

You can use a **Keyword Collection** to override and customize the *view* header if required. As a best practice, if you plan to customize your headers, you should consider creating a single *keyword collection* to use with your web or mobile *views* and create a new instance for specific *views* when necessary.

For example, create a *keyword collection* named **Wander Headers**, and define the default instance with *keywords* for a standard header:

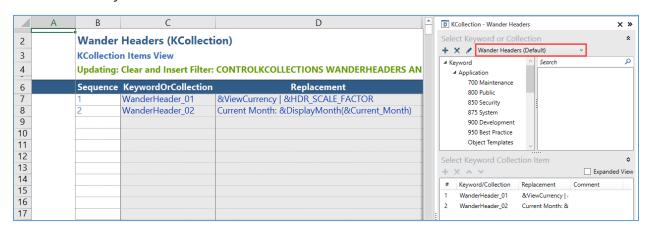

Then, for *views* that require a variation from the default instance, create a new instance and name it with the ID of the respective *view*, for example, **EXMP\_REV\_BASIC\_FCST**.

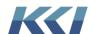

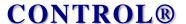

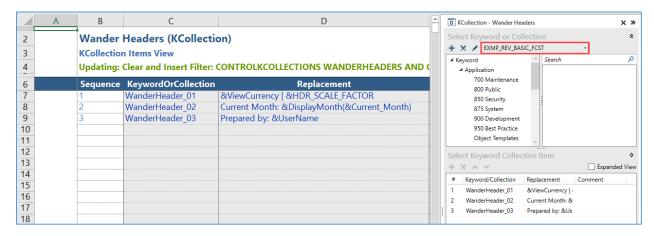

The *keyword collection* must include *keywords* with the prefix **WanderHeader**, for example, **WanderHeader\_01**, **WanderHeader\_02**, etc.

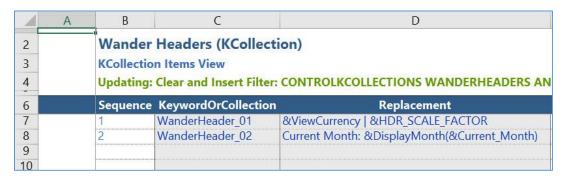

**Note**: The **WanderHeader** *keywords* do not have to be predefined *keyword* objects.

Now you can update the *view's* **Keyword Collection** and **Keyword Collection Instance** properties.

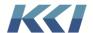

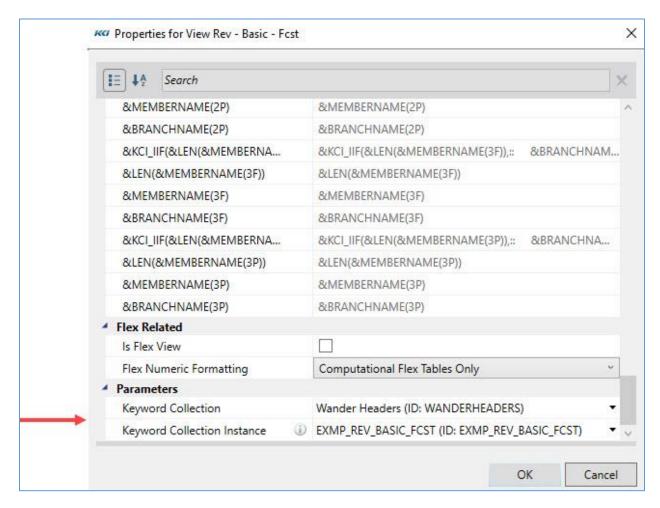

By adopting this best practice, you will reduce the number of *keyword collections* you have to manage because the *keyword collection* is reusable across multiple *views*.

The resolved value of the first **WanderHeader** *keyword* in the *keyword collection* will replace the *view's* default currency and scaling information in the row below the *view's* name. (In our example, the first **WanderHeader** *keyword* defined the *view's* currency and scale factor.)

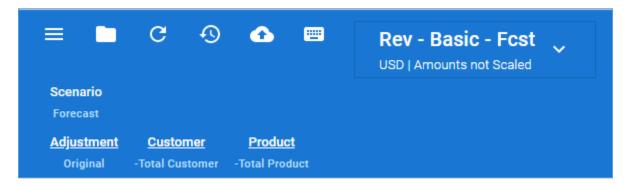

If there are additional rows headers, click the down arrow to display them.

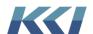

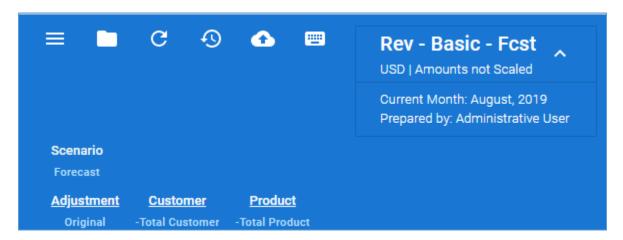

There is no requirement to create any *keyword collections* if you are satisfied with the default header.

**Note**: The default header references the **&HDR\_SCALE\_FACTOR** *keyword*, so you should verify that it is defined in your database. If it is not, then KCI can supply an object manifest that includes it.

#### Technical notes

CONTROL® Web requires two additional servers. The first server is a Windows based application server that supports both CONTROL® Web and CONTROL® Mobile (CONTROL® for the iPad). This application server interfaces with the same database used by CONTROL® for Excel. The second required server is a Linux server that will host the Envoy web proxy server as well as the CONTROL® Web server component. These two servers should be co-located on the same network segment to achieve the fastest possible network speed.

For more details of the hardware requirements and installation procedures, please refer to the "CONTROL Setup Guide 10.4".

The typical installation time is one hour.